Time Narration 00.01 میلو، KTurtle میں Question Glues پراسپوکن ٹیوٹورکل میں خوش آ مدید. 00.08 | اس ٹیوٹو ریل میں،ہم مندرجہذیل Guestion glues ( کویشنگلیوں not ، and سیکھیں گے . 00.16 | اس ٹیوٹوریل کوریکارڈ کرنے کے لئے، میں Ubuntu Linux OS version 12.04 اور KTurtle version 0.8.1 beta کواستعال کرر ہاہوں . 00.29 | ہم مان کر چلتے ہیں کہآ پکو KTurtle کے کام کا اور KTurtle میں "if-else" اسٹیٹمینٹ کا بنیادی علم ہے . 00.39 | اگرنہیں،تو متعلقہ ٹیوٹو ریلس کے لئے ہماری ویب سائٹ <u>http://spoken-tutorial.org دیکھی</u>ں. 00.46 | آگے بڑھنے سے پہلے، میں question glue)الفاظ کے بارے میں سمجھا تاہوں. Question glue | 00.51 لفظ ہمیں چھوٹے کویشنس کوگلوکر کے یعنی جوڑ کر ایک بڑا کویشن بنانے کے قابل بناتے ہیں . or" ، "and" |01.00" اور "not" کچوگلوالفاظ ہیں . گلو الفاظ if-else کنڈِش کے ساتھ استعمال ہوتے ہیں. 01.11 | اب نيا KTurtle'' يپلى كيشن كھولتے ہيں. Dash home |01.15بک*لکری*. 01.18 | سرچ بارمیں KTurtle ٹائپ کریں. 01.22 |اور option پرکلک کریں. 01.24 | اب گلولفظ and کے ساتھ ٹیوٹورکل شروع کرتے ہیں. 01.28 میرے پاس text editor میں پروگرام پہلے سے ہی ہے. 01.33 pxt = ditor سے کوڈ کا پی کرے KTurtle editor میں پیسٹ کرتا ہوں. 01.40 | یہاں ٹیوٹورنل روک دیںاورا پنے KTurtle editor میں پروگرام ٹائپ کریں. 01.46 پروگرام ٹائپ کرنے کے بعد ٹیوٹو رکل دوبارہ شروع کریں. 01.50 میں پروگرام ٹیکسٹ کوز وم کرتا ہوں . 01.52 پیھوڑادھندلا ہوسکتاہے. 01.56 كوڈ ملاحظہ *كر*يں. reset |01.59 کمانڈ Turtle کوڈیفالٹ یوزیشن میں متعین کرتی ہے ۔

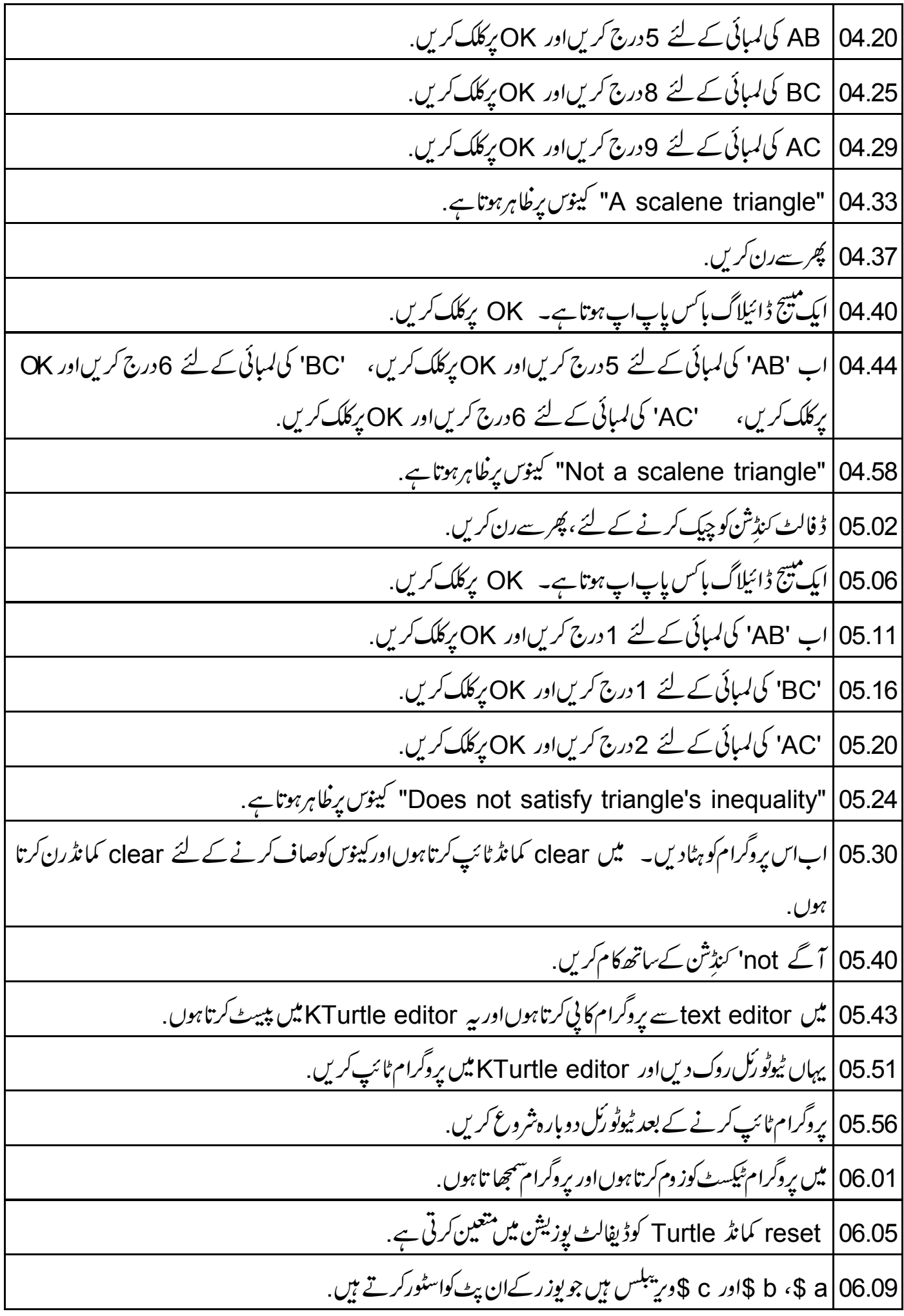

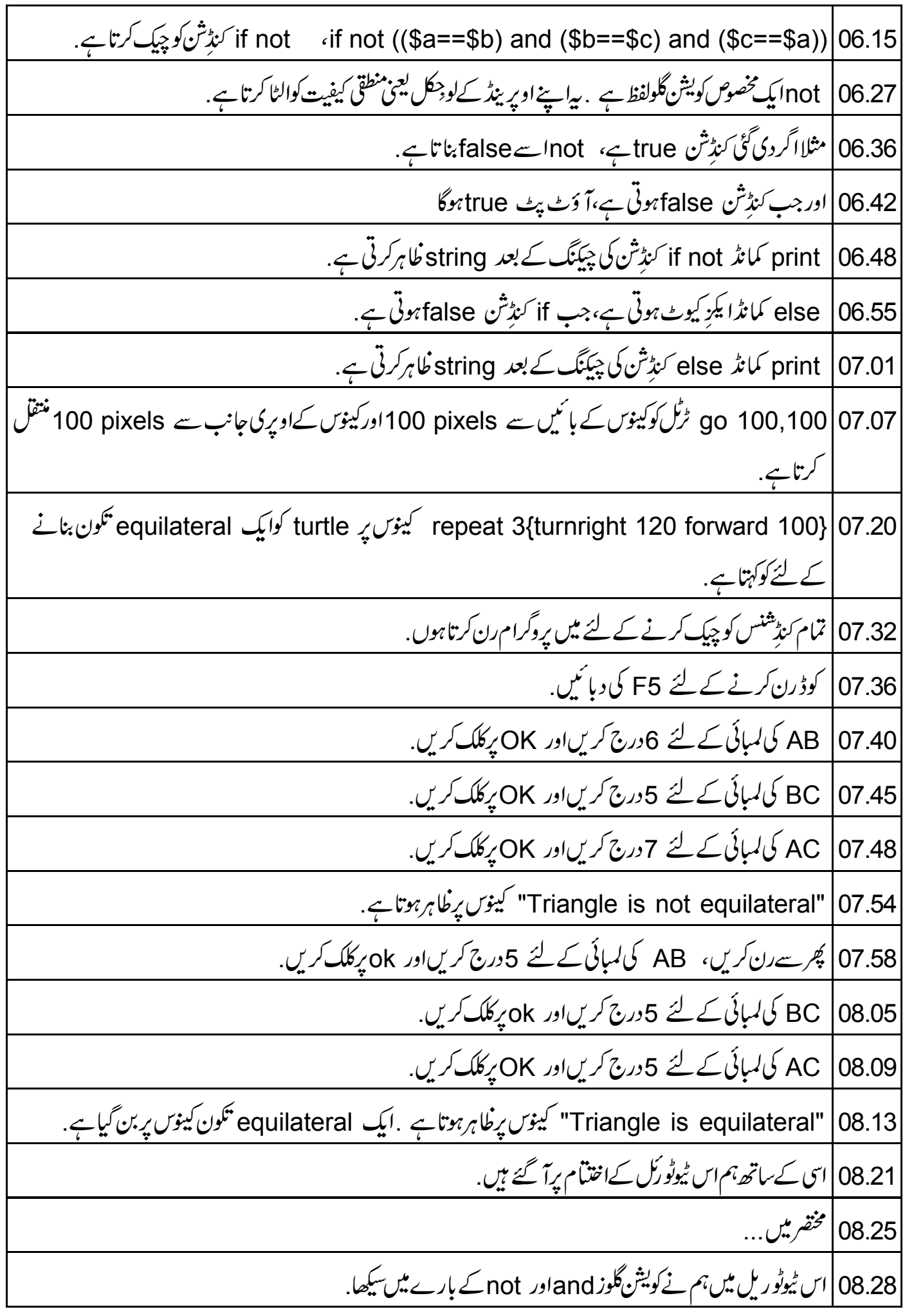

08.35 | ایک مشق کےطور پر، میں جا ہتا ہوں کہ …. 08.40 | کویش گلو "or" کااستعال کرتے ہوئےright angled triangle کے لئےاینگل کنسیپٹ معلوم کریں if or 08.48 کنڈیشنگی ساخت ہے... ریکیٹس میں condition or، بیلیٹس میں condition if |<br>| if، پریکیٹس میں condition or ، 08.51 کر لی بیلیٹس میں .do something 08.59 else | 09.02 کر لی بریلیٹس میں do something 09.06 | اس لنک یردستیاب ویڈیودیکھیں.http://spoken-tutorialorg/What is a Spoken Tutorial 09.10 | پەسپوكن ٹیٹورىل پروجیکٹ کاخلاصہ بیان کرتاہے . 09.13 | اگرآ پ کے پاس جھی بینڈ وڈتھ نہیں ہےتو آ پاسے ڈاؤن لوڈ کرکے دیکھ سکتے ہیں . 09.18 | اسپوکن ٹیوٹورکل پروجیکٹ ٹیم.... 09.23 | جوآ ن لائن ٹمبیٹ پاس کرتے ہیں،ان کوسند بھی دیتے ہیں . 09.27 مزید معلومات کے لئے contact@spoken-tutorial.org پکھیں. 09.34 | اسپوکن ٹیوٹو رَکل پروجیکٹ ٹاک ٹواے ٹیچر پروجیکٹ کا حصہ ہے . 09.38 | اسے بھارتی حکومت کےایمپچارڈ کی کے "آ ئی سی ٹی کے ذریعےقومی خواندگی مشن " کی طرف سے حمایت حاصل ہے . 09.44 | اس مشن پر مزید معلومات درج ذیل لنک پردستیاب بی<u>ن http://spoken-tutorial.org/NMEICT-Intro</u> 09.49 | اس اسکر پٹ کا تر جمہ اورصدا بندی میں نے یعنی وجاہت احمدنے کی ہے، ہم جڑنے کے لئے آپکاشکر ہیہ۔